# Paloma

# The video input and TV tuner module

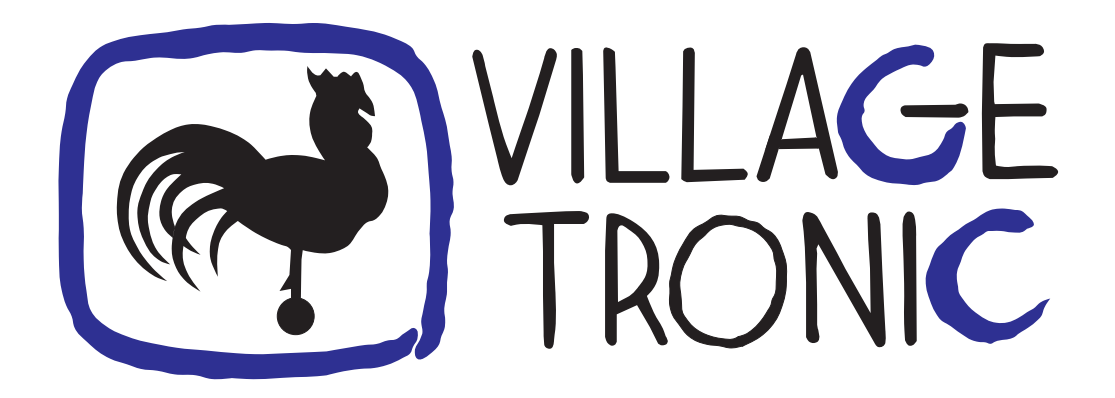

# Installation Manual

3 April 1998

Copyright (C) 1998 Village Tronic Marketing GmbH Mühlenstraße 2 · 31157 Sarstedt · Germany

Technical Hotline: Tel. +49 (0)5066 / 7013-10 FAX: Tel. +49 (0)5066 / 7013-49

#### **Legal information**

The publication at hand is protected by copyright. All rights reserved. No part of this book must be reproduced in any way by means of photo copies, micro fiches, text files or other procedures or be translated into a language suitable for machines, particularly data processing systems, without the written consent of Village Tronic Marketing GmbH.

Translation into other languages will also require the written consent of Village Tronic Marketing GmbH.

Text, illustrations and programs were created with extreme care. However, Village Tronic Marketing GmbH cannot be held responsible legally for any faulty statements that have gone unnoticed, and results thereof, nor take any liability whatsoever. Also, Village Tronic Marketing GmbH does not accept any liability for damages that are directly or indirectly related to using the Paloma.

Within the text, trademarks are not marked specifically.

Hardware: Klaus Burkert, Johannes Assenbaum Manual: Olaf Barthel

# **Contents**

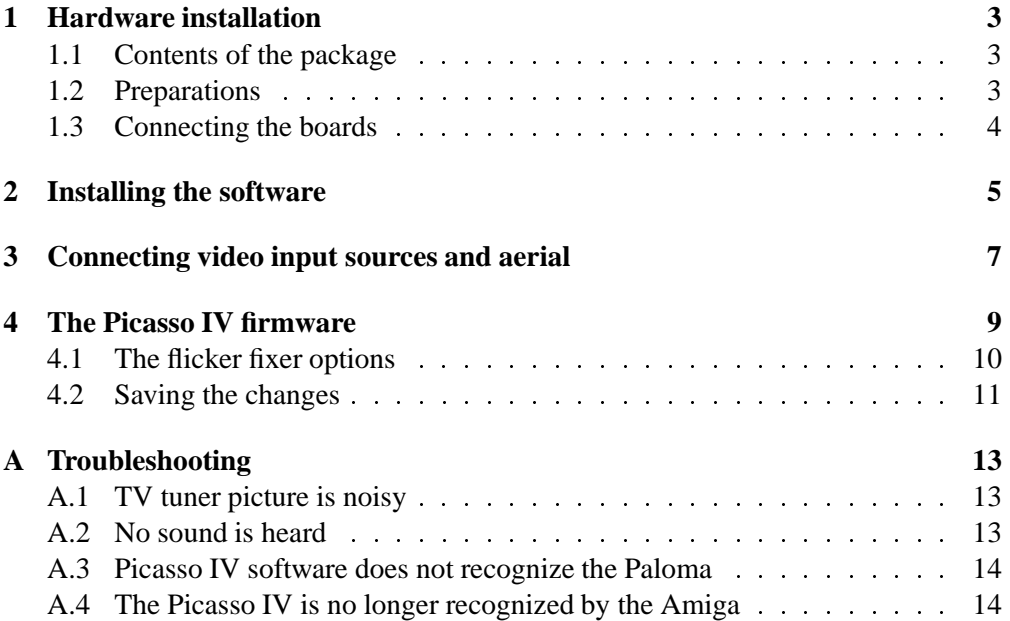

# **Hardware installation**

### **1.1 Contents of the package**

The Paloma package should contain the following items:

- Paloma board
- Aerial connector
- S-VHS to CVBS adaptor cable
- This manual
- One installation disk
- Registration card

Make sure that none of these is missing or obviously damaged. If necessary, contact your dealer or Village Tronic directly.

#### **1.2 Preparations**

As described in the Picasso IV manual, you need a cross-slit screwdriver as you will have to open up your Amiga again. Please follow the instructions in the Picasso IV manual (the chapter titled "Installation of the Picasso IV") on how to open your Amiga.

Before touching the cards or anything within the computer, please first touch a heating or the computer case for a moment. You could be electrically charged, and in case you would discharge through the computer ICs, they might be damaged. Therefore, touch something grounded before inserting the board.

Remove the Picasso IV from its slot (make sure you have removed all cables from it first). Put the Picasso IV on a flat surface. This surface should be dry, clean and must not be metallic: e.g. an Aluminium table surface can actually damage the card.

#### **1.3 Connecting the boards**

The Paloma plugs into four connectors located closely to the row of the S-VHS and monitor sockets. The following illustration shows the corresponding connectors on the Paloma and the Picasso IV main board:

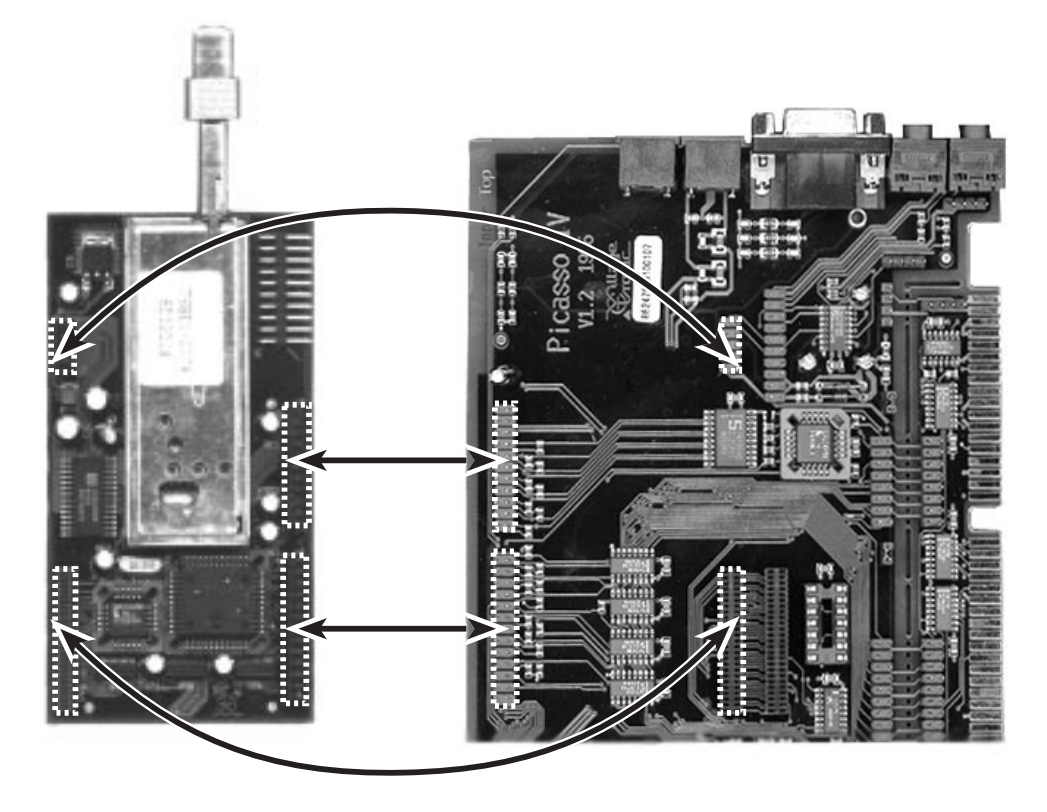

*Figure 1: Where to plug in the Paloma*

**While the illustration shows you how the aerial connector should be plugged into the television tuner mounted on the Paloma, you cannot connect the Paloma to the Picasso IV main board with the aerial connector installed!**

Plug the Paloma carefully into the connectors. Do a careful inspection of the connectors: the Paloma must sit correctly in all connectors, there must be no overhanging pins.

Almost finished; you now need to plug the Picasso IV back into the Amiga and fix it with the screws. Follow the documentation in the Picasso IV manual, which explains how to do that.

Now that the Picasso IV is correctly installed, you can proceed to install the aerial connector, as shown in the illustration.

Once the hardware is installed and you have connected all the cables to the Amiga again, turn it on and proceed to the software installation.

# **Installing the software**

Assuming that your Amiga has booted correctly and is now showing the Workbench screen, insert the software installation disk and wait for its icon to appear. Double-click on the icon to open the disk; the window to open will show a number of icons, referring to text files and the installation program. Make sure you read the file on recent changes to the software and hardware ("ReadMe"), then proceed to start the installation by double-clicking on the "Install-English" icon.

The installation program will guide you through the installation process. It starts by checking what firmware version your Picasso IV has installed. If the firmware needs updating, you will be notified and the firmware installation will proceed. During its course, the mouse pointer and the Amiga operating system will be frozen for a couple of seconds. Do not be alarmed, this is all in good order. Do not reset or switch off your Amiga until the program tells you so, otherwise you will damage the firmware and your Picasso IV will no longer be recognized by the operating system. Should that unfortunate incident happen, do not panic, this problem can be resolved by reinstalling the firmware. This is accomplished by resetting the Amiga and inserting the Paloma installation disk so that the Amiga will boot from it. Once it has booted, the firmware will be reinstalled and the machine will be reset. At this point of time your Picasso IV should be alive and kicking again.

When the software installation process has terminated, you should reset your Amiga, thereby activating the new Picasso IV firmware.

# **Connecting video input sources and aerial**

The Paloma can make use of different video signal sources. There is the S-VHS video input connector which allows you to feed either an S-VHS signal or a CVBS signal into the card, the latter requires an adaptor cable which is supplied with the package. The other video signal source is the built-in television tuner mounted on the Paloma. For the television tuner to supply a picture, it must be connected to an aerial or cable television circuit.

The following connectors are available:

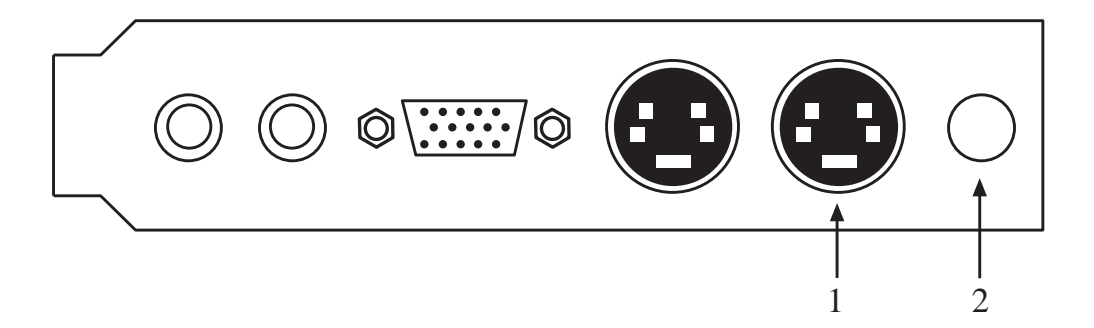

- 1. S-VHS and CVBS video input
- 2. Aerial

8 \_\_\_\_\_ CHAPTER 3. CONNECTING VIDEO INPUT SOURCES AND AERIAL

# **The Picasso IV firmware**

As part of the software installation, the Picasso IV firmware will be updated, if this is necessary. This new firmware allows the Paloma to be used and adds a number of new features, including a boot menu that allows you to make certain configuration options permanent, i.e. they will be used every time you switch on your Amiga. The firmware was enhanced to operate even under Kickstart 1.3, allowing the Picasso IV to work as a grand flicker fixer (note: for this to work the Picasso IV has to be switched into Zorro II mode by changing a jumper; this is necessary for Kickstart 1.3 to recognize the card, see the Picasso IV manual for more information).

The boot menu is activated by holding down either **[Shift]** key when resetting the machine. A menu very much like the illustration below will appear:

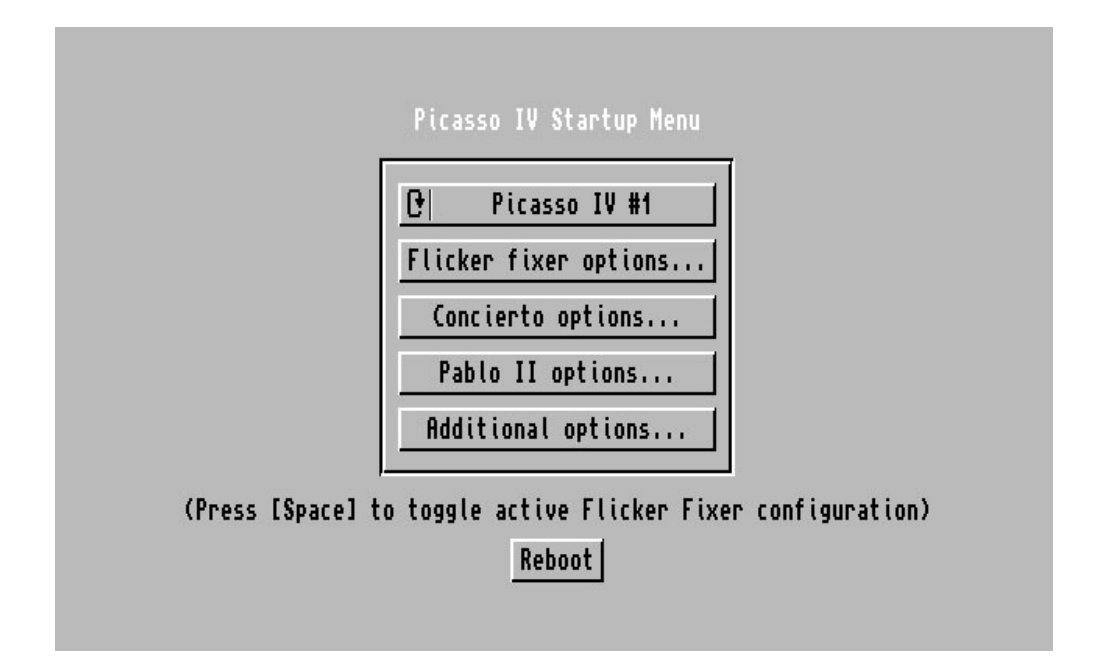

*Figure 2: The boot menu*

Depending on what hardware options your Picasso IV has installed, some of the

menu buttons will be unavailable. You will always have access to the first button labeled "Flicker fixer options...".

The boot menu always comes up using the factory default flicker fixer configuration, which uses a 31 kHz video signal. You may have stored a different setup in the Picasso IV flash ROM. To toggle between this and the default configuration, press the **[Space]** bar on your keyboard.

If you have more than one Picasso IV installed, the cycle button on the top of the menu button row will allow you to select which board's settings you wish to change.

### **4.1 The flicker fixer options**

You can change two things in this menu: whether or not the flicker fixer will show motion artefacts in non-interlaced display modes and the default PAL and NTSC configurations.

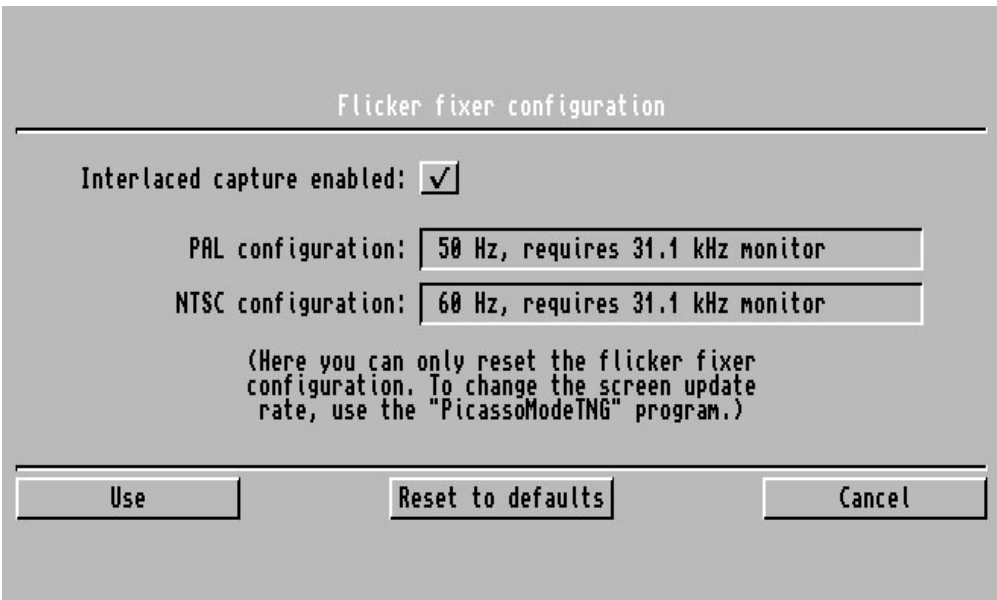

*Figure 3: The flicker fixer settings*

1. Interlaced capture enabled

The built-in flicker fixer will capture the Amiga video signal and feed it into the graphics processor mounted on the Picasso IV. This switch affects how the signal is captured. If enabled, you will always see motion artefacts on the screen, such as when moving the mouse. If disabled, these artefacts are restricted to interlaced screens only.

2. Use

Press this button to keep any changes you made to the flicker fixer configuration.

3. Reset to defaults

Press this button to reset the flicker fixer configuration to factory defaults. This may be necessary if you have switched monitors and the flicker fixer configuration you stored in the flash ROM does not comply with the new monitor connected.

4. Cancel

Press this button to discard any changes you made to the flicker fixer configuration.

### **4.2 Saving the changes**

If you made any changes to the power-up configuration, the main menu will allow you to keep them permanently, just press the "Save changes" button. If you do not wish to keep these changes, press the "Reboot" button instead.

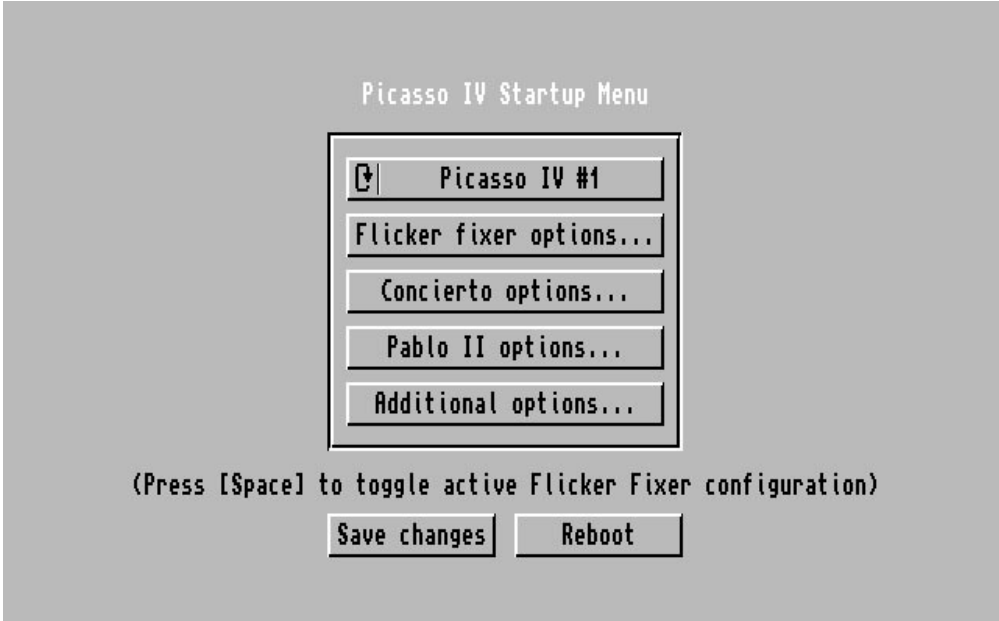

*Figure 4: The options with the "Save changes" button*

The configuration will be stored in the flash ROM of the Picasso IV. Take care, do not change your Picasso IV configuration more than about 100,000 times or the flash ROM will give out. Storing the data can take a few seconds to complete. During this time, do not reset or switch off your Amiga as this will cause all your settings to be lost. If this should happen, the Picasso IV will start using its factory default settings again.

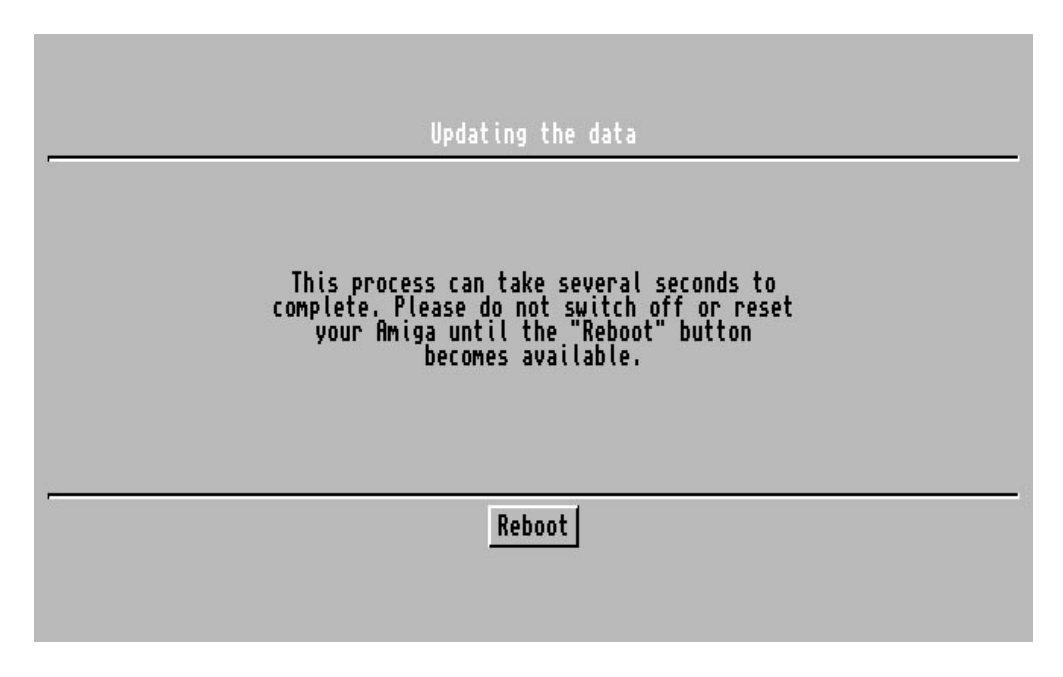

*Figure 5: Saving the changes*

Please pay close attention to the text on the screen.

## **Appendix A**

# **Troubleshooting**

### **A.1 TV tuner picture is noisy**

For the television tuner to supply a picture, it must be connected to an aerial or cable television circuit. It must also be properly tuned.

You can:

- Change the channel tuning.
- Make sure that the television tuner matches your television standard; the Paloma ships with different tuners that either support PAL television standard or NTSC, but not both.
- Relocate the aerial; it might be picking up noise from computer equipment. Generally, the aerial should be located as far from the computer as possible.
- Check the aerial connector; it might have slipped from the tuner casing and thus might no longer have contact to the tuner circuitry.

#### **A.2 No sound is heard**

Only the television tuner provides sound for the video signal fed into the Paloma. There will be no sound for the S-VHS or CVBS signal, which really is video-only.

If there is a Concierto sound card installed on your Picasso IV, you may need to adjust the AV volume slider in the Concierto Mixer utility (look into the "WBStartup" drawer of your boot partition). Normally, this slider is set to the minimum volume value. If it remains in that position, no sound from the Paloma will be heard on the Concierto output.

The integrated Picasso IV audio switcher may need to be set to select Paloma audio output, otherwise no Paloma audio signal may be heard. To select the Paloma, use the "AudioSelect" program that was installed when the Picasso IV was copied to your hard disk drive. Usually, this program is found in the "WBStartup" drawer of your boot partition. In this program, select "AV Module" as the sound source.

### **A.3 Picasso IV software does not recognize the Paloma**

The Picasso IV firmware must be updated to version 7 or higher; older firmware revisions do not support the Paloma. The installation process should take care of updating the firmware.

### **A.4 The Picasso IV is no longer recognized by the Amiga**

If the Amiga was reset or switched off while the Picasso IV firmware was being updated, you may now have invalid data in the flash ROM. To reinstall the firmware, reset the Amiga and insert the Paloma installation disk so that the Amiga will boot from it. Once it has booted, the firmware will be reinstalled and the machine will be reset. At this point of time your Picasso IV should be alive and kicking again.

# **Index**

31 kHz video signal, 10

Aerial, 7, 13 Aerial connector, 3, 13

Boot menu, 9

Cable television, 7, 13

Flash ROM, 11 Flicker fixer options, 10

Grand flicker fixer, 9

Interlaced capture enabled, 10

Kickstart 1.3, 9

Motion artefacts, 10

NTSC, 13

PAL, 13 Paloma package, 3 Picasso IV firmware, 9

Reinstalling the firmware, 5 Reset flicker fixer configuration, 11

S-VHS to CVBS adaptor cable, 3, 7 S-VHS video input, 7

Television standard, 13 Television tuner, 7, 13

Updating the firmware, 5

Zorro II, 9